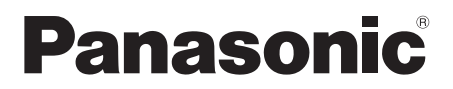

### **CA-HDL1725D**

 $\bigstar$ Strada

### **DIGITAL MAP** HDD

# **HDS630 HDS620**

### **2007年度版 地図データ更新キット**

#### **ご使用の前に、本書の「安全上のご注意」(3ページ)を必ずお読みいただき、 安全にお使いください。**

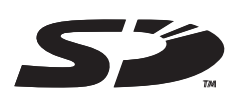

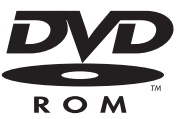

対応機種 **CN-HDS630RD CN-HDS620RD CN-HDS630D CN-HDS620D**

#### お買い上げいただき、まことにありがとうございました。この取扱説明書をよくお読みのうえ、 正しくお使いください。そのあと、大切に保管し、必要なときにお読みください。

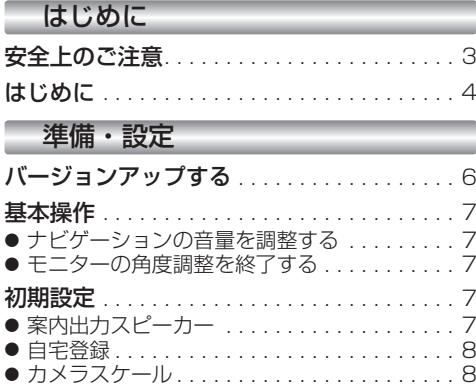

### ナビゲーション

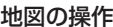

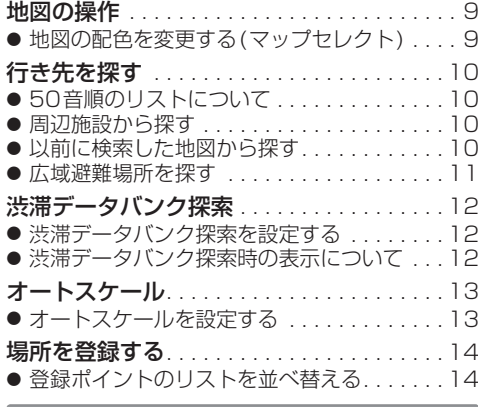

#### A V

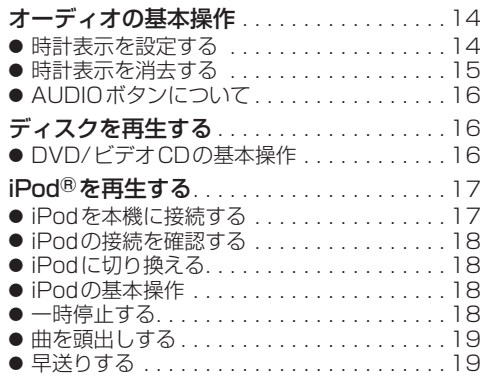

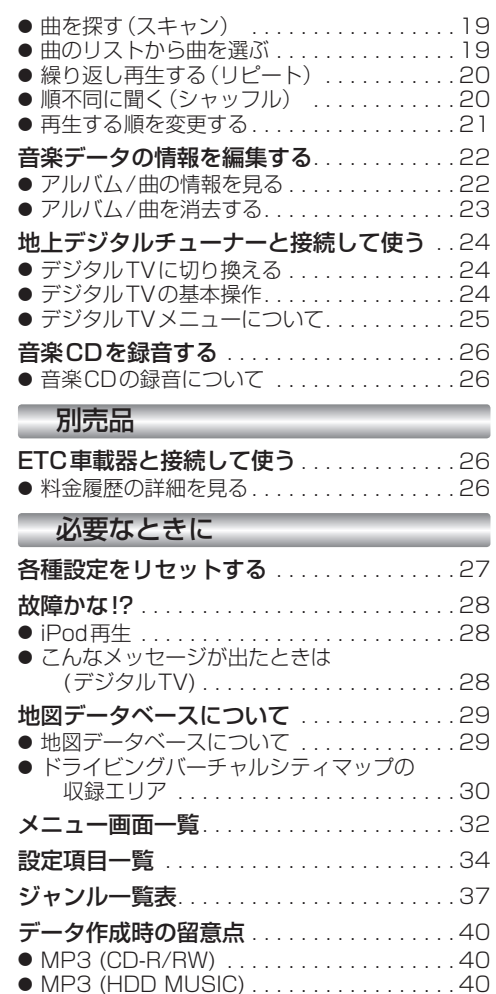

● 静止画データ (JPEG) .. . . . . . . . . . . . . . . 41 iPodについて . . . . . . . . . . . . . . . . . . . . . . . . 41

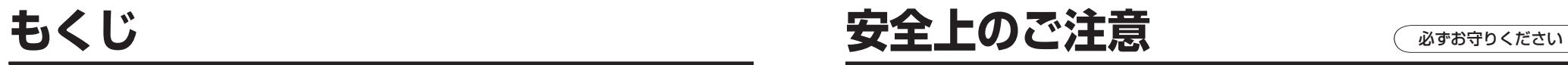

禁 止

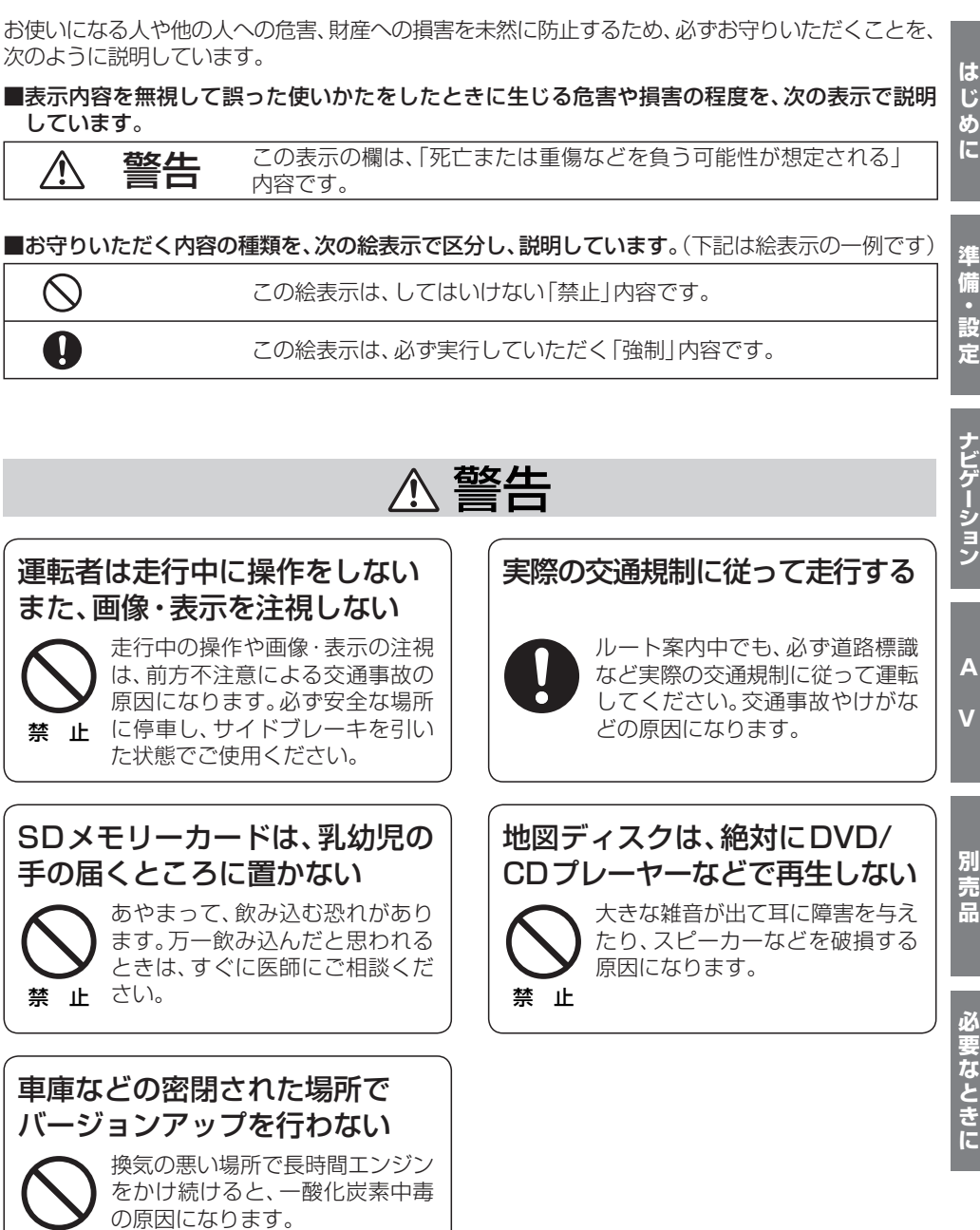

## **はじめに**

#### 本書の読みかた

- バージョンアップを行うことにより新たに追加・変更された機能についてのみ説明しています。
- その他の機能についてはナビゲーションシステム本体に同梱の取扱説明書と併せてお読みください。

#### 商品内容の確認

- 万一不備な点がございましたら、お買い上げの販売店へお申し付けください。
- 年度更新用地図ディスク
- 更新セットアップ用SDメモリーカード
- 2007年度更新済シール
- 取扱説明書(本書)

#### 特 長

#### ■地図データベースを更新(詳しくは☞29~31ページ)

本地図データは(財)日本デジタル道路地図協会作成の「平成17年度版(2006年3月発行)全国デジタル道路地図データベース」、 (株)ゼンリン、(株)昭文社、(株)トヨタマップマスターの地理情報に基づいて、松下電器産業(株)が2006年10月に作成したものです。

市町村合併は、2006年12月変更予定分まで対応しています。

#### ■タッチキーの視認性を向上

タッチキーの大半を白色にして、さらに見やすく、使いやすくなりました。

■目的別に地図配色を切り換えるマップセレクト (詳しくは☞9ページ)

地図配色を切り換える「カラー選択」(従来)が、「マップセレクト」に名称を変え、現在地画面から簡単に呼び出せるようになりました。

■運転状況に合わせて自動的に縮尺を変更するオートスケール(詳しくは☞13ページ) ルート案内中に分岐交差点や目的地などに近づくと、自動的に縮尺を拡大します。

#### ■iPodをナビのタッチパネルで簡単操作 (詳しくは☞17~21ページ)

別売のiPod®用インターフェースケーブル(CA-DC300D)で接続すれば、他のソース同様にタッチパネルでiPodを操作できます。

#### ■より簡単に利用できるようになった渋滞データバンク探索 (詳しくは☞12ページ)

地点メニューで「行き先設定」を選ぶだけで、自動的に渋滞データバンク探索を行うように設定できます。

#### ■広域避難場所を検索(詳しくは☞11ページ)

災害から一時的に避難するための場所(広域避難場所)を検索できます。

#### ■AV画面で時計表示が可能に (詳しくは☞14~15ページ) AV画面表示中でも時刻を知ることができます。

#### ■デジタルTVの操作がタッチパネルで可能に (詳しくは☞24~25ページ)

別売の地上デジタルチューナー [CY-TUD600D(2007年1月発売予定)]接続時に、タッチパネルで操作ができます。 また、別売のリモコン[CA-RM600D(2007年1月発売予定)]と併せてご使用いただくことで、ナビとデジタルTVを1つの リモコンで操作することができます。

### お知らせ

- NHKのFM文字多重放送は、2007年3月末に終了を予定しています。FM VICSは引き続きご利用になれますが、FM VICSとNHKのFM文字多重放送の同時のご利用はできなくなります。
- $\bullet$  SDロゴは、商標です。
- Macintosh、Mac、Apple、i Pod、i Pod mini、i Pod photo、i Pod nano、i Pod shuffle は、 米国およびその他の国で登録されたApple Computer,Inc.の商標です。

#### 使用上のお願い

#### ■本製品について

- 更新セットアップ用SDメモリーカードと年度更新用地図ディスクをナビゲーションに挿入してナビ ゲーションの電源を入れたら、必ず年度更新を完了させてください。年度更新を完了させるまで、ナビゲーションとして使用できません。
- 更新セットアップ用SDメモリーカードで年度更新できるナビゲーションは、一台のみです。(2台以上のナビゲーションを年度更新するには、更新する台数分だけお買い求めください。)
- 年度更新以外の目的で本製品を使用しないでください。年度更新ができなくなる恐れがあります。
- 更新セットアップ用SDメモリーカードは、年度更新完了後も、通常のSDメモリーカードとしてお使いにならずに、大切に保管してください。(何らかの理由で、ナビゲーションの地図データやプログラムが破損・消失した際に、リカバリーするための備えとして必要です。)

#### ■当社ダウンロードサイトのプログラムについて

● 2006年 1 1 月以前に当社ダウンロードサイトにアップロードされたプログラムを、年度更新後のナビ ゲーションにインストールすると、正しく動作しなくなる恐れがありますので、絶対にインストールしないでください。もし誤ってインストールした場合は、お買い上げの販売店にご相談ください。

#### ■お気に入りジャンルの設定について

● 年度更新すると、お気に入りジャンルの設定がお買い上げ時の設定に戻ります。更新前にメモを取り、 再度設定を行ってください。

#### お客様各位へ

この説明書は、今まで一度もバージョンアップを行ったことのない方に対しても説明を行っています。当社 ダウンロードサイトからプログラムをダウンロードしてバージョンアップした場合は、本書に記載されている新機能がすでに搭載されている場合があります。

#### 免責事項について

- この地図データを業務用に使用することはできません。
- この地図データは、調査・作成時期などの都合で、現状のものと異なる場合があります。
- また、その後の道路の変更、施設・住所の移転、住所表示の変更があった部分については、現状のものと異なる場合があります。
- この地図データがお客様の特定の目的に適合することを当社は保証するものではありません。
- この地図データにより、お客様にいかなる損害が発生したとしても、当社は補償いたしかねます。
- この地図データの誤字・脱字・位置すれなどの表記または内容の誤りに対して、取り替え、代金の返却はいたしかねます。

### お知らせ

- この年度更新用地図ディスクは、パナソニック カーナビステーションCN-HDS630RD/CN-HDS630D/CN-HDS620RD/ CN-HDS620D専用です。
- この地図データの内容は、予告なく変更することがあります。
- このディスクおよびSDメモリーカードを無断で複製、複写することを禁止します。

#### ディスクの取扱い

- ディスクの汚れや、ゴミ、傷や、ピックアップレンズの汚れなどで、ディスクの読み込みが悪くなり、バージョンアップでき ない場合があります。そのときは販売店にご相談ください。
- ケースから出し入れするときは、ディスク面に指紋、傷を付けないでください。
- ラベル面に紙などを貼ったり、傷を付けたりしないでください。
- 長時間使用しないときは、汚れ、ゴミ、傷、そり等を避けるため必ずケースに保管してください。
- 長時間直射日光のあたる場所、湿気やゴミ、ほこりの多い場所、車のシートやダッシュボード上に放置しないでください。
- ディスクを曲げないでください。